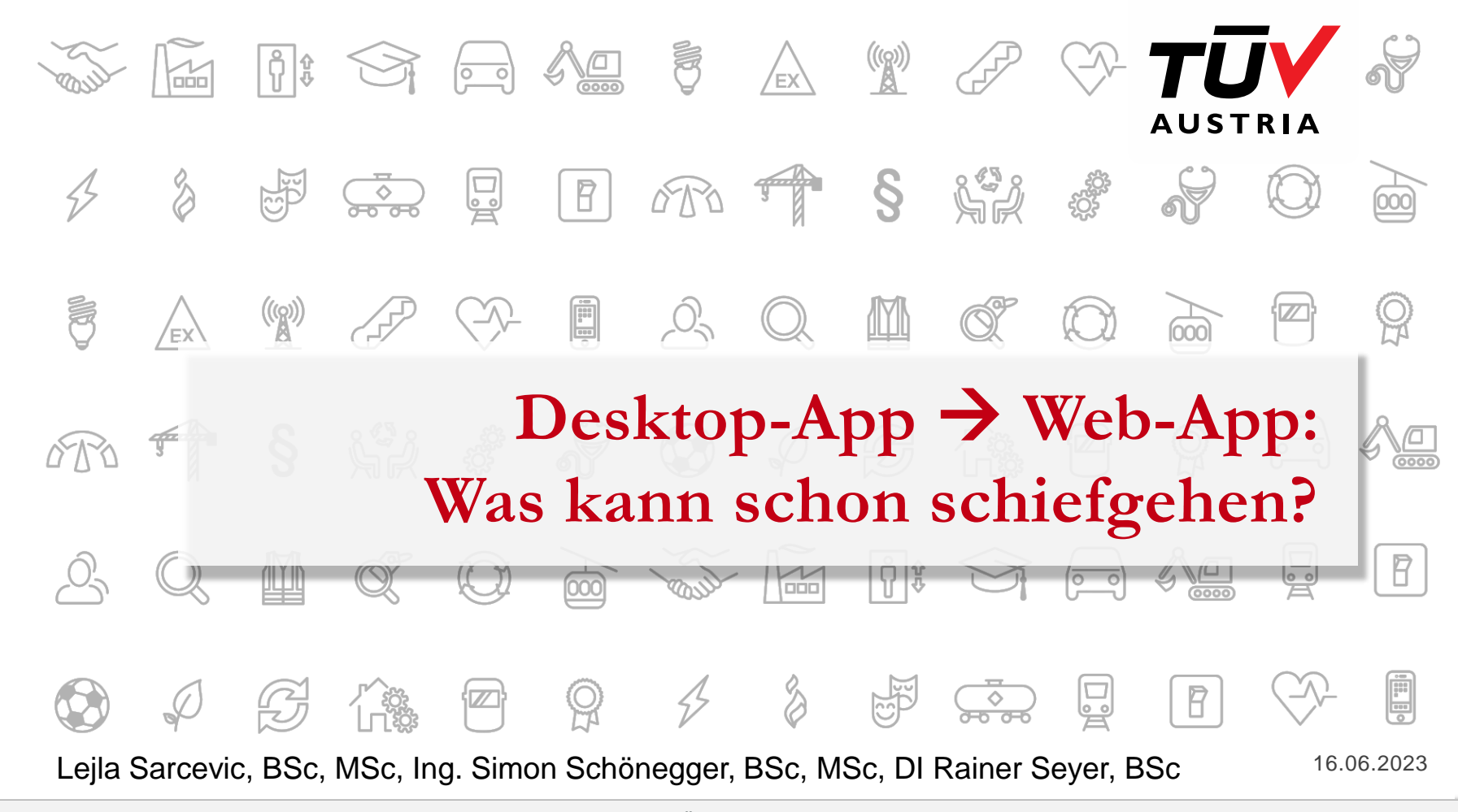

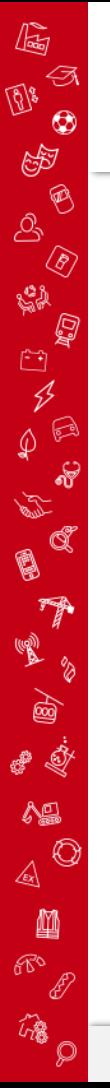

# Vorstellung

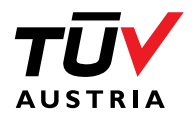

### TÜV Trust IT

#### Pentest-Team

- 15 Pentester an 3 Standorten
- Brunn am Gebirge
- Graz
- (Klagenfurt)

#### Andere Teams:

- ISMS
- IT-Sec
- OT
- EIM

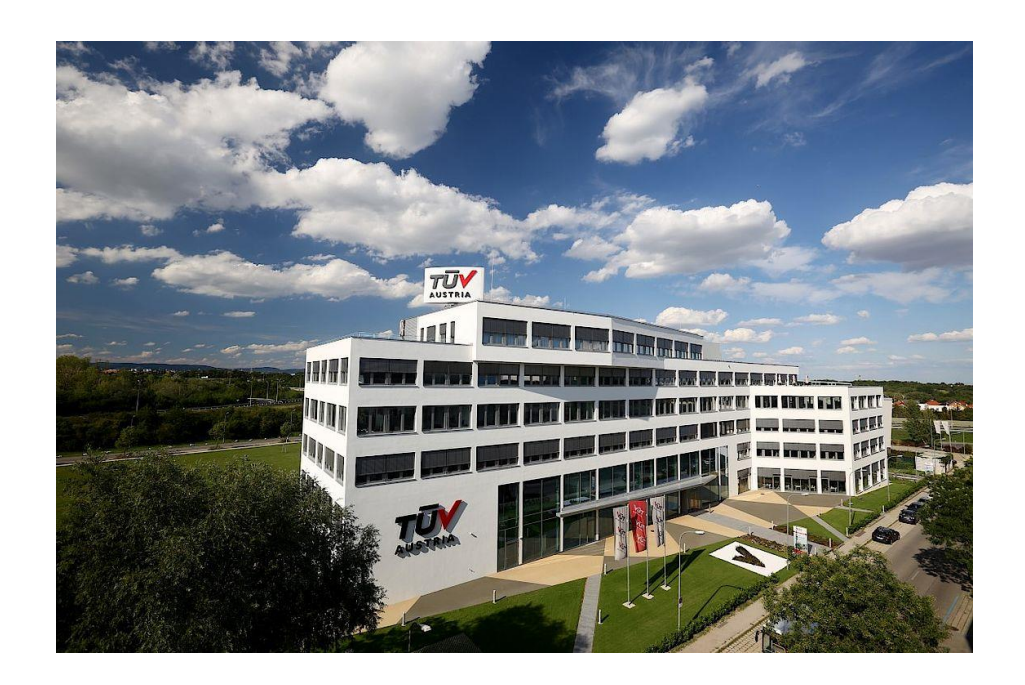

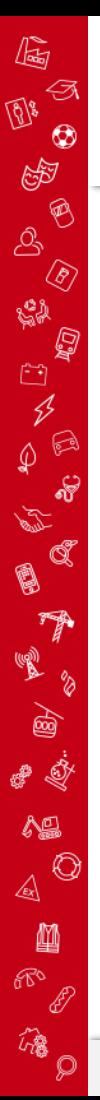

### Vorstellung

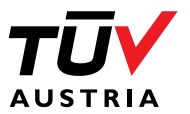

### Lejla Sarcevic, BSc, MSc

Studium Software Design (BSc) und IT&Mobile Security (MSc) FH Joanneum

Ehemalige Software Entwicklerin (Mobile)

Penetration Testerin bei TÜV Austria TÜV TRUST IT GmbH

### Ing. Simon Schönegger, BSc, MSc

Studium Software Design (BSc) und IT&Mobile Security (MSc) FH Joanneum Ehemaliger Software Entwickler (Desktop) Penetration Tester bei TÜV Austria TÜV TRUST IT GmbH

### DI Rainer Seyer, BSc

Studium IT Security (BSc) und Information Security (DI) FH St. Pölten

Background in Elektrotechnik

Teamleiter Penetration Testing / Senior Penetration Tester TÜV Austria TÜV TRUST IT GmbH

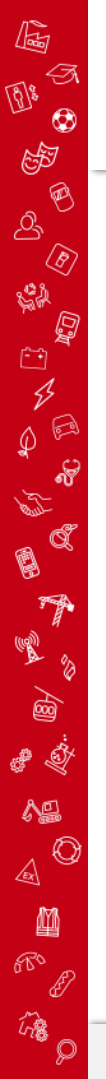

### Ziele

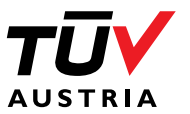

Sensibilisieren für die Thematik  $\checkmark$ 

#### Kein Hersteller-Bashing  $\checkmark$

- − Responsible Disclosure-Prozess wurde eingehalten
- − Kunden- und Herstellernamen werden nicht genannt
- − Hersteller der Software hat schnell reagiert

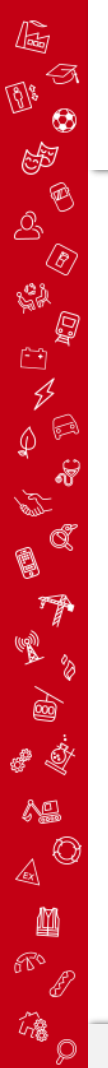

### Ausgangslage

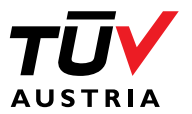

- Grey-Box Penetration Test
- Einsatz externes Produktes zur Generierung von Reports V.
- Externes Produkt explizit im Scope V.
- Produkt besteht aus:  $\checkmark$ 
	- − Reporting Designer (Read & Write)
	- − Reporting Viewer ("readonly" <sup>®</sup>)
	- − Beides basiert auf .NET

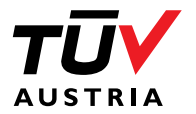

### Produkte

office@tuv.at | www.tuv.at 7

 $\mathbb{G}$ 

**DIS** 

 $\begin{array}{c} \mathbb{P} \\ \mathbb{P} \\ \mathbb{P} \end{array} \begin{array}{c} \mathbb{P} \\ \mathbb{P} \\ \mathbb{P} \end{array}$ 

人名西亚西

**A** 

甲

EA

a 1

 $\wedge \mathbb{S}$  $\text{A}^{\bigcirc}$ 

幽  $\begin{picture}(180,10) \put(0,0){\line(1,0){155}} \put(15,0){\line(1,0){155}} \put(15,0){\line(1,0){155}} \put(15,0){\line(1,0){155}} \put(15,0){\line(1,0){155}} \put(15,0){\line(1,0){155}} \put(15,0){\line(1,0){155}} \put(15,0){\line(1,0){155}} \put(15,0){\line(1,0){155}} \put(15,0){\line(1,0){155}} \put(15,0){\line(1,0){155}}$ 

 $\hat{a}$ 

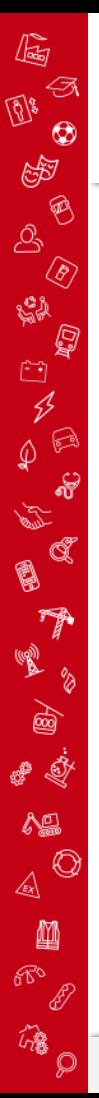

# **Reporting Designer**

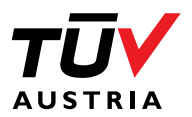

- Einbinden von externen Datenquellen
	- − DB Connections, HTTP Responses, CSV, JSON, XML
- Generierung von Dashboards
- Exportieren von Report Files
	- − Viewer Import möglich
- Zugriff auf **lokale** Report Files am Server
- Zugriff auf **lokale** Datenquellen am Server
- Ob man es glaubt oder nicht, der Screenshot zeigt eine **Webapplikation**

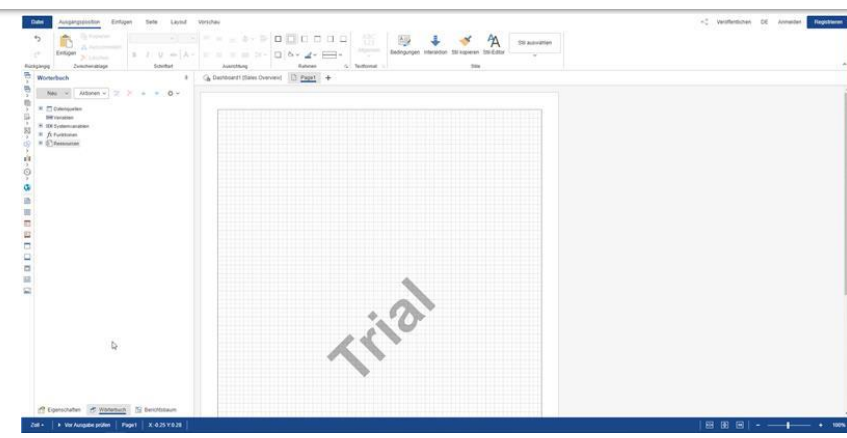

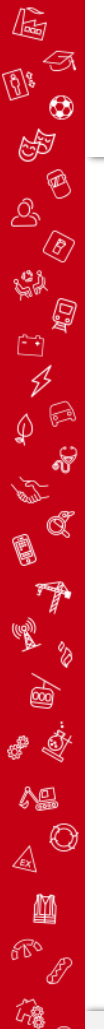

# **Reporting Viewer**

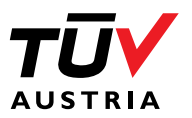

- Report Files anzeigen, nicht editieren
- Interpretation von Files **am**  V. **Server**
- Zeigt Reports mit geladenen Daten V. an
- "nur lesender" Zugriff auf Report Files V.
- Auch dieser Screenshot zeigt eine V. **Webapplikation**

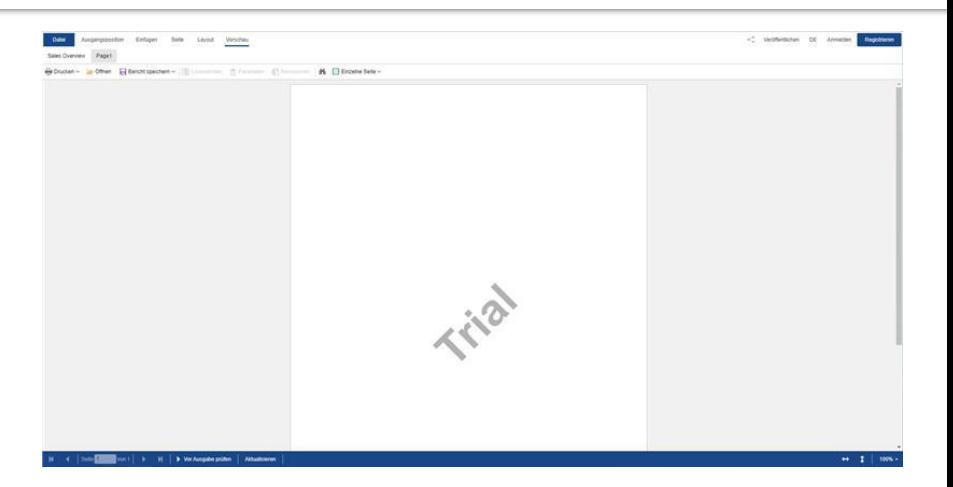

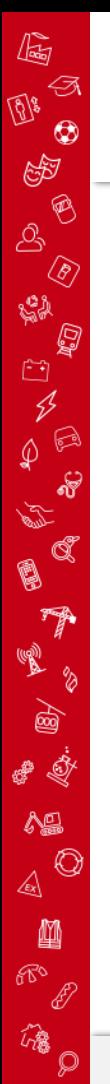

### **Report Files**

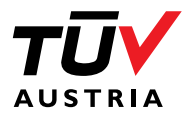

- Custom XML ähnliches Konstrukt V.
- Beinhaltet Definition aller Datenquellen V
- Beinhaltet Definition aller Felder des Reports und ihre Referenzen V.
- Dynamische Erweiterung durch C# Code im Report File möglichV

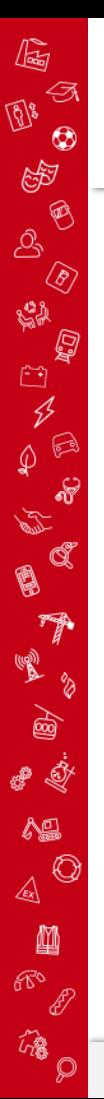

### **Report Files**

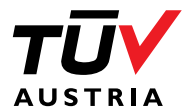

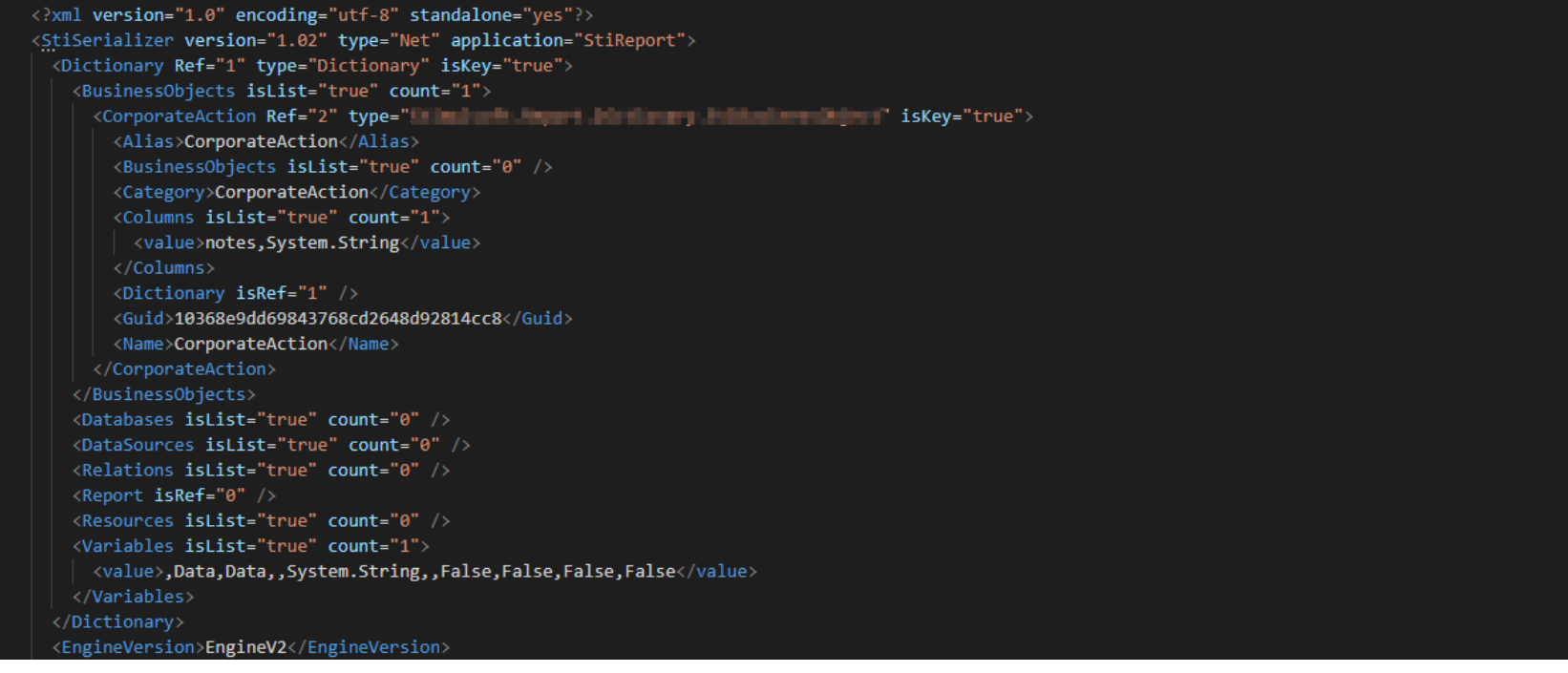

 $26$ 

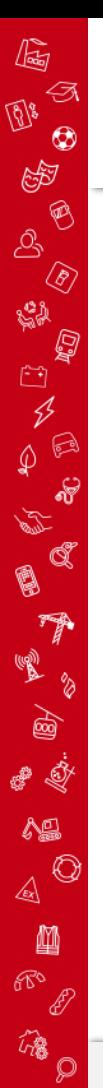

### **Report Files**

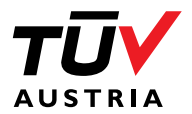

#### Dynamische Erweiterung durch **V** C# Code im Report File möglich

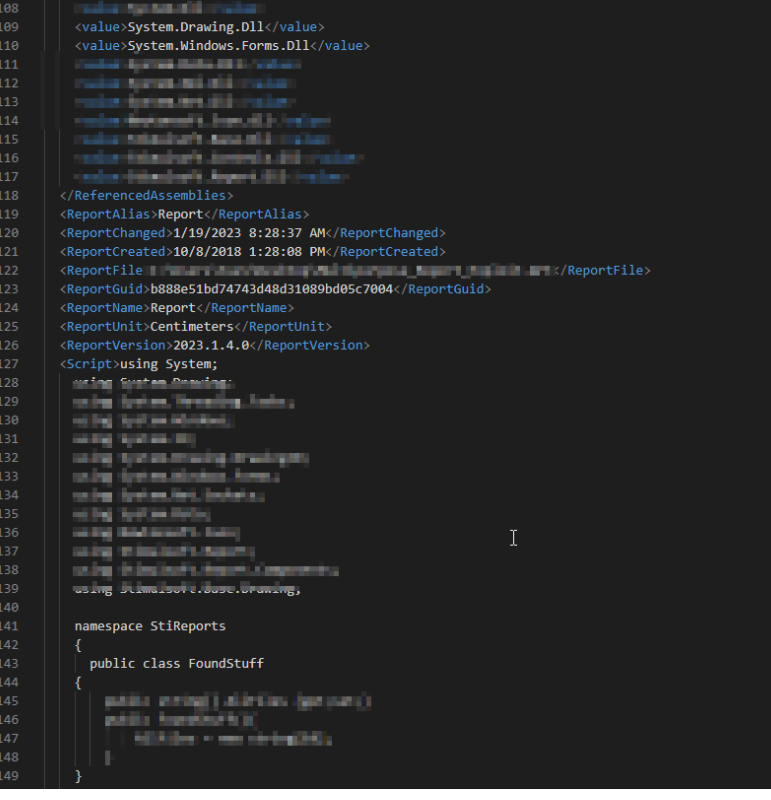

<ReferencedAssemblies isList="true" count="11'

office@tuv.at | www.tuv.at | www.tuv.at | www.tuv.at | contract contract contract contract contract contract contract contract contract contract contract contract contract contract contract contract contract contract contr

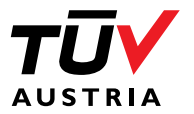

## Also, was kann schon schief gehen?

 $\mathbb{Q}$ Ð  $\frac{1}{2}$  $\circledcirc$ 

50000

**B** (1 to di 1 to 2

짝

24 /8

a d

 $\Lambda$  $\text{A}^{\bigcirc}$ 

网  $\begin{picture}(120,15) \put(0,0){\line(1,0){155}} \put(15,0){\line(1,0){155}} \put(15,0){\line(1,0){155}} \put(15,0){\line(1,0){155}} \put(15,0){\line(1,0){155}} \put(15,0){\line(1,0){155}} \put(15,0){\line(1,0){155}} \put(15,0){\line(1,0){155}} \put(15,0){\line(1,0){155}} \put(15,0){\line(1,0){155}} \put(15,0){\line(1,0){155}}$ 

**B** 

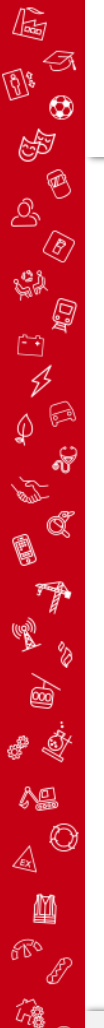

# Spoiler: Endresultat

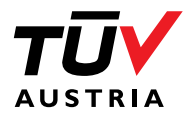

- Es konnten "geringe" Probleme in der Architektur der Software gefunden werden **V** 
	- − CVE-2023-25260 (CVSS: 8.6)
	- − CVE-2023-25261 (CVSS: 10.0)
	- − CVE-2023-25262 (CVSS: 5.4)
	- − CVE-2023-25263 (CVSS: 7.9)

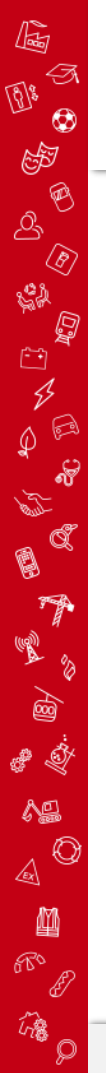

# Grundlegende Probleme

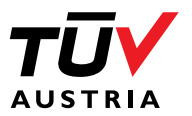

- Mit höher privilegiertem Benutzer ausgeführt
- Offensichtliche Konvertierung einer Desktop-Applikation in eine Web-Applikation V.
	- − Großteil der Operationen am Server ausgeführt anstatt am Client
	- − Auslagerung von Security-Themen mittels "Responsible Use"
- Per default keine Authentication für Komponenten
- Fragwürdige Features

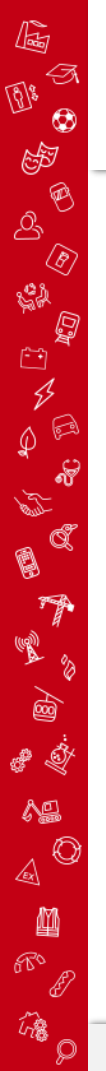

## Problem 1: Local file Inclusion x

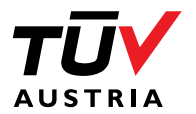

- Betrifft Reporting Designer
- Einbindung von CVS, JSON, XML, etc. Dateien als Datenquellen V
- Abruf mittels HTTP oder Angabe eines Full-Qualified-Path V.
- Welch Wunder: Full-Qualified-Path bindet **Serverressourcen** ein.  $\checkmark$
- .NET Applikation, d.h. appsettings.json und Web.config vorhandenV.

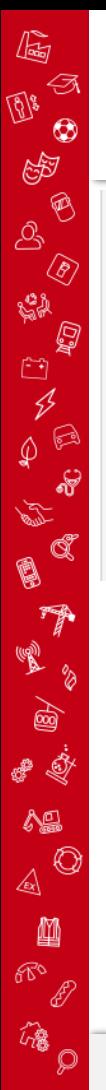

### Problem 1: Local file Inclusion x

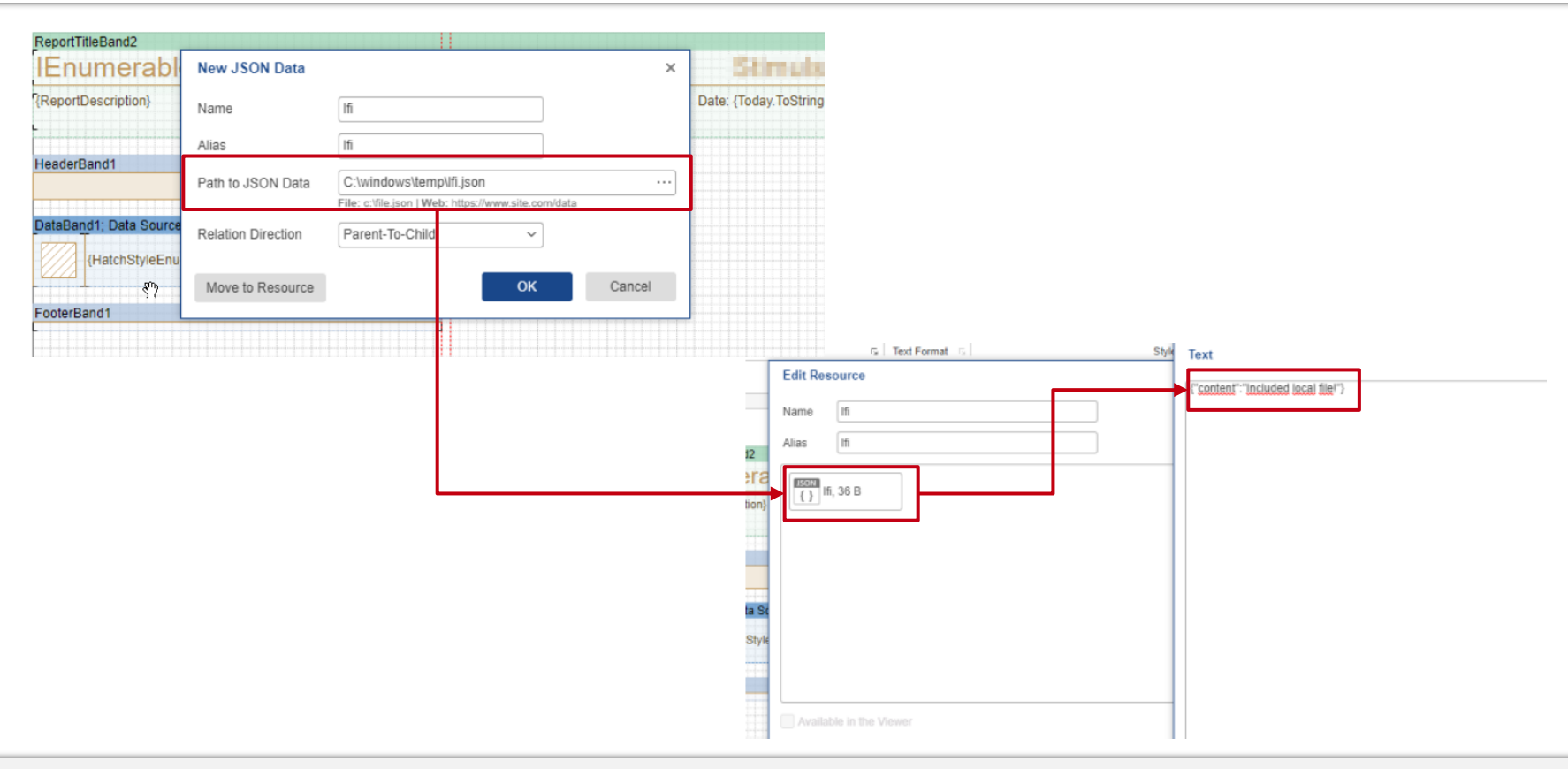

TŪV

**AUSTRIA** 

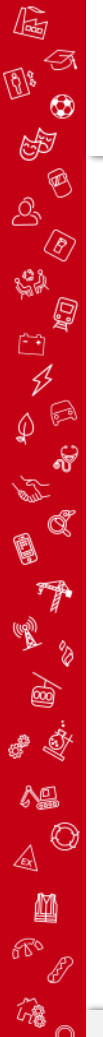

# Problem 2: Server Side Request Forgery

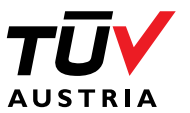

- Betrifft Reporting Designer V.
- Einbindung von HTTP-Responses als Datenquellen V
- Daten werden **serverseitig** abgerufen**V**

### Problem 2: Server Side Request Forgery

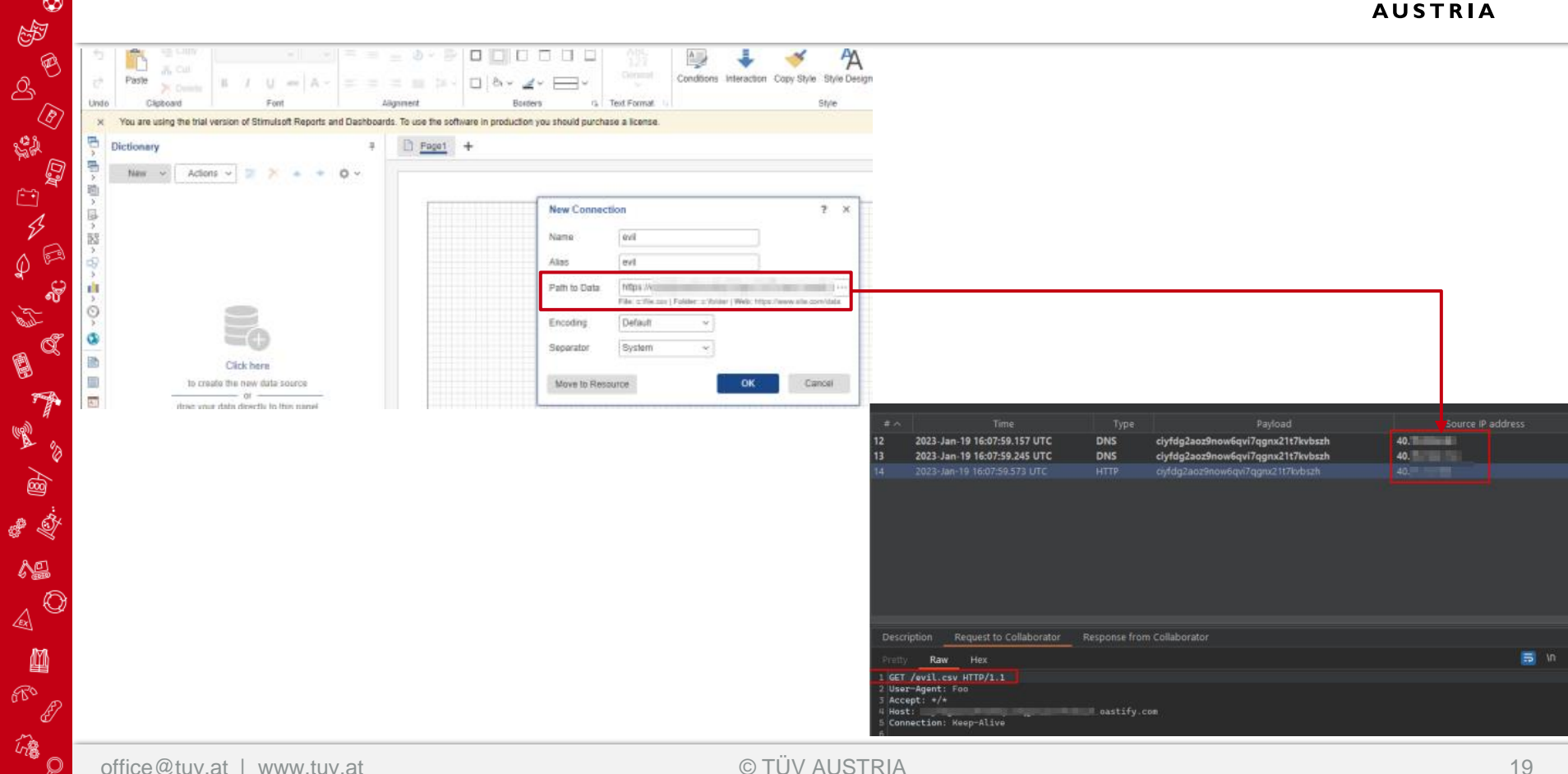

 $\mathbb{Q}$  $\mathcal{A}$  $\mathbb{Q}^*$  $^{\circ}$ 

**SP** 

 $\mathcal{S}$ 

SA

 $\mathbb{C}$ 

 $\varphi$ 

€

Ó

q

١

 $\mathbb{B}$ a İ

49

■

 $680$ 

确

 $\circledR$ 

 $\overline{\mathscr{L}}$ 

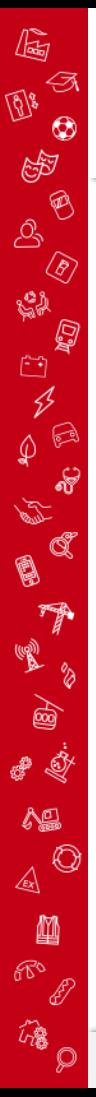

# Problem 3: Verschlüsselung von Datenquellen x

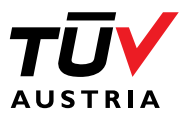

- Betrifft Reporting Designer
- Datenquellen in Report Files gespeichert
- Reminder: Datenbankverbindungen können als Datenquelle angegeben werden! V
- Schlechte Nachricht: V. Diese Datenquellen sind im Report File "verschlüsselt"  $\odot$

```
<Databases isList="true" count="1">
   <Alias>MS SQL</Alias>
   <ConnectionStringEncrypted>
      9BTRSM1MowV5FXnUekzhJ9F40etUa5KF4VrtfPpcLRf/bK3rV0+ykXJ4Zb
      11hOPn3SyNaExUQvV5EyH4Yz3gf8Ram8JNe5O8a3vdpXr4brvlEtnLXW3S+Wxa
   </ConnectionStringEncrypted>
   <Name>MS SQL</Name>
   </MS_x0020_SQL>
</Databases>
```
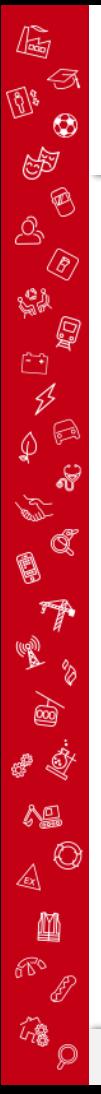

# Problem 3: Verschlüsselung von Datenquellen x

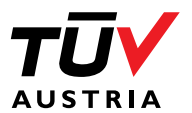

Gute Nachrichten:  $\checkmark$ Die Software verwendet in **allen** Versionen einen **statischen** Schlüssel zum Ver- und Entschlüsseln dieser Datenquellen! © (Source Code ist nicht obfuscated)

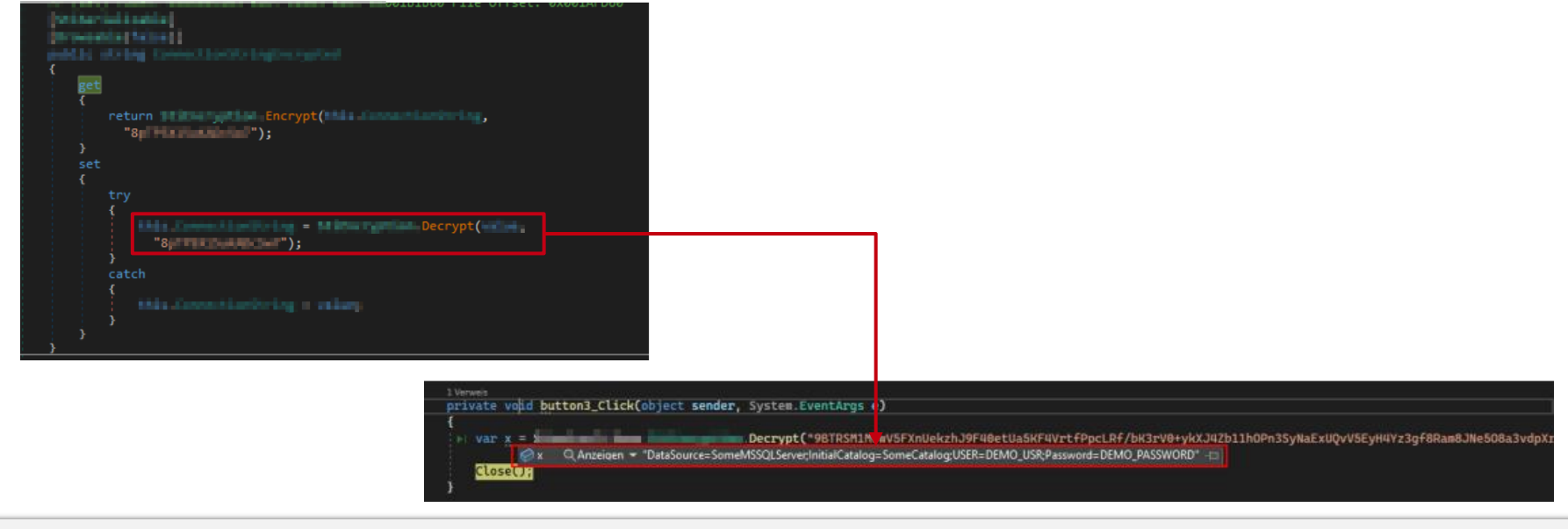

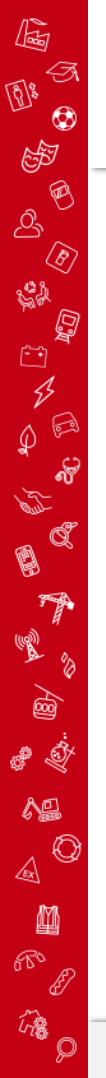

## Problem 4: Remote Code Execution

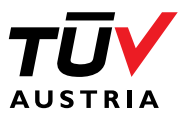

- Betrifft Reporting Designer und Reporting Viewer
- Import von Report Files mittels Designer und Viewer möglich
	- − Serverseitige Interpretation der Files
- Dynamische Erweiterung des Reports durch eingebetteten C# Code
- Aber keine Angst! Es werden Sicherheitsmaßnahmen getroffen!
	- − Zugriff auf diverse Libraries wie z.B. System.Net.Sockets, System.Net.HTTP und System.Diagnostics.Process unterbunden!
- Aufbau einer Reverse-Shell problematisch  $\odot$

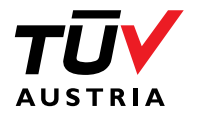

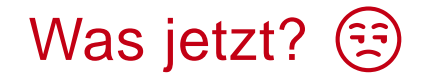

 $\mathbb{G}$ 

 $\circledcirc$  $\boxed{\underline{\text{NN}}}$  $\circledcirc$ 

**C**<br>C<br>C<br>C<br>C<br>C<br>C<br>C<br>C<br>C<br>C<br>C<br>C<br>C

帶

EA

a 1

 $\Lambda$  $\text{A}^{\bigcirc}$ 

幽  $\begin{picture}(180,10) \put(0,0){\line(1,0){155}} \put(15,0){\line(1,0){155}} \put(15,0){\line(1,0){155}} \put(15,0){\line(1,0){155}} \put(15,0){\line(1,0){155}} \put(15,0){\line(1,0){155}} \put(15,0){\line(1,0){155}} \put(15,0){\line(1,0){155}} \put(15,0){\line(1,0){155}} \put(15,0){\line(1,0){155}} \put(15,0){\line(1,0){155}}$ 

 $\begin{picture}(220,20) \put(0,0){\line(1,0){10}} \put(15,0){\line(1,0){10}} \put(15,0){\line(1,0){10}} \put(15,0){\line(1,0){10}} \put(15,0){\line(1,0){10}} \put(15,0){\line(1,0){10}} \put(15,0){\line(1,0){10}} \put(15,0){\line(1,0){10}} \put(15,0){\line(1,0){10}} \put(15,0){\line(1,0){10}} \put(15,0){\line(1,0){10}} \put(15,0){\line($ 

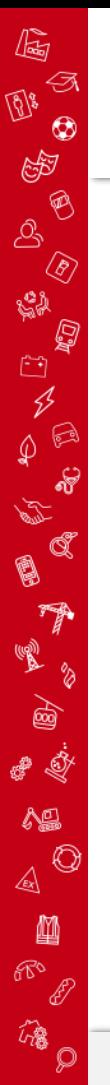

# Problem 4: Remote Code Execution

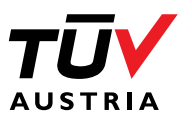

- Remote Code Execution über verschiedene Wege ausnutzbar
- Verwendung aller System Libraries die mit dem Dateisystem interagieren
	- − Lese- & Schreibzugriff auf alle Dateien
- Newtonsoft.Json und LFI um Ergebnisse auszulesen
- Anzeigen von Ergebnissen direkt über ein Custom-Feld im V. Report

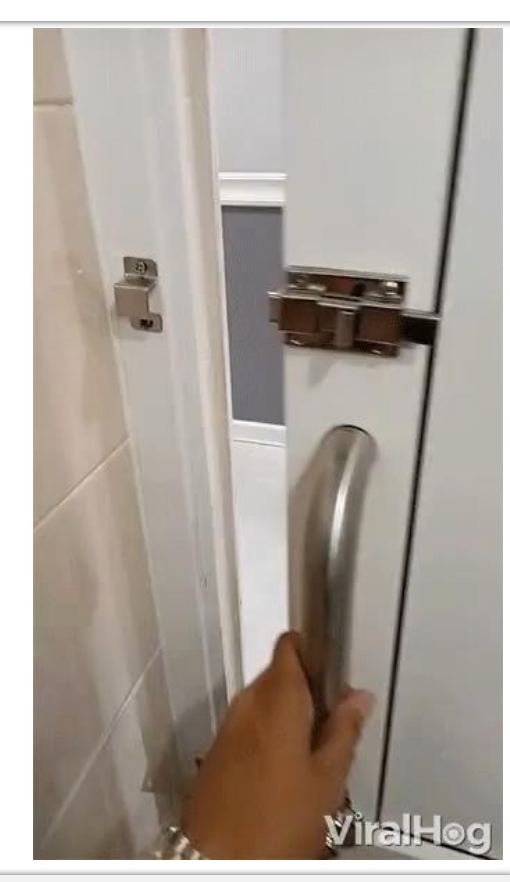

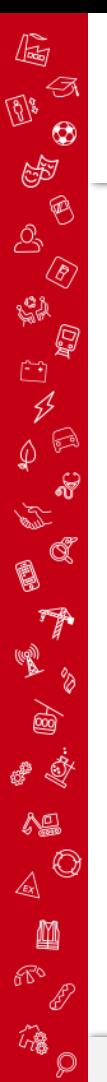

## Problem 4: Remote Code Execution x

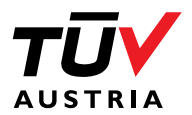

Beispiel: Auslesen **V** schreibbarer Verzeichnisse

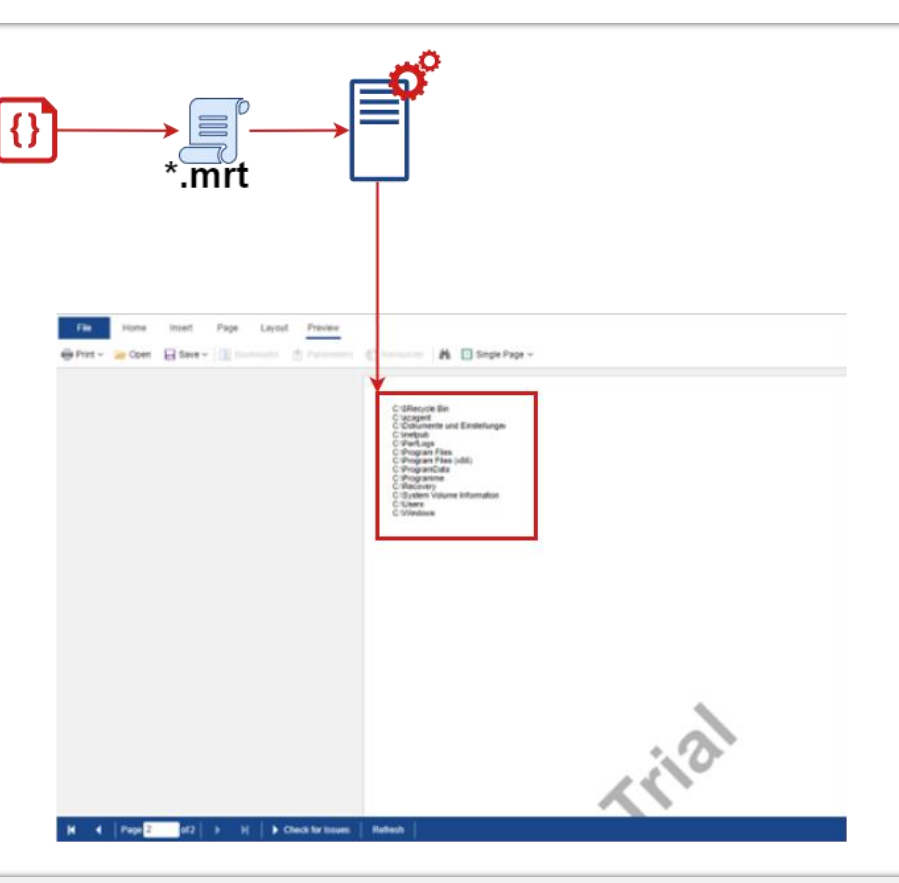

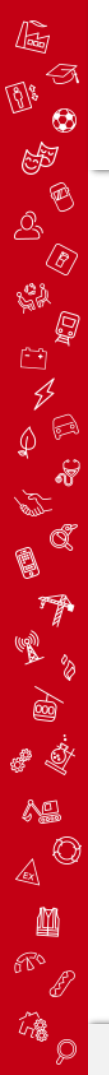

# RCE in der Vergangenheit

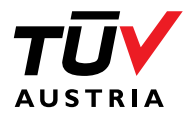

- CVE-2021-42777
	- − Nutzt System.Diagnostics.Process (Exakt diese Library wurde unterbunden)
- CVE-2020-15865  $\checkmark$ 
	- − Keine genauen Informationen über Exploit vorhanden, nutzt jedoch ebenfalls den eingebetteten C# Code

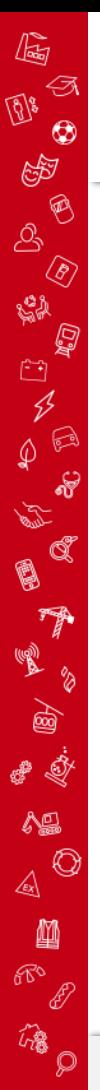

### **Aktueller Status**

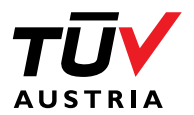

- CVE-2023-2560 (LFI)
	- − Zusätzliche Konfigurationsmöglichkeit, die das Laden von lokalen Ressourcen unterbindet (Keine Information ob diese Einstellung per default gesetzt ist)
- CVE-2023-25261 (RCE)
	- − Per default wird die Kompilierung von eingebettetem Code unterbunden, kann aber aktiviert werden
- CVE-2023-25262 (SSRF)
	- − Wird nicht vom Hersteller behoben
- CVE-2023-25263 (Statische Secrets)
	- − Wird nicht vom Hersteller behoben
- Generelle Advisory: Report Files nicht mit anderen teilen! (Warum kann man sie dann überhaupt exportieren?)

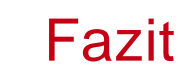

 $\mathbb{Q}$ 

 $\mathcal{A}$  $\boxed{\underline{\mathbf{Q}}\mathbf{S}}$ 

いちゅうしょう

**CARL ED** 

 $\sqrt{\mathcal{P}}$ 

O (y an

睜  $\begin{picture}(20,20) \put(0,0){\line(1,0){155}} \put(0,0){\line(1,0){155}} \put(0,0){\line(1,0){155}} \put(0,0){\line(1,0){155}} \put(0,0){\line(1,0){155}} \put(0,0){\line(1,0){155}} \put(0,0){\line(1,0){155}} \put(0,0){\line(1,0){155}} \put(0,0){\line(1,0){155}} \put(0,0){\line(1,0){155}} \put(0,0){\line(1,0){155}} \put(0,0){\line(1$ 

 $\frac{1}{\mathbb{Q}}$ a İ

 $\Delta \underline{\underline{\underline{\underline{\alpha}}}}$  $\begin{picture}(120,110) \put(0,0){\line(1,0){10}} \put(15,0){\line(1,0){10}} \put(15,0){\line(1,0){10}} \put(15,0){\line(1,0){10}} \put(15,0){\line(1,0){10}} \put(15,0){\line(1,0){10}} \put(15,0){\line(1,0){10}} \put(15,0){\line(1,0){10}} \put(15,0){\line(1,0){10}} \put(15,0){\line(1,0){10}} \put(15,0){\line(1,0){10}} \put(15,0){\line$ 

幽  $\overline{\mathbb{R}^n}$ 

 $\begin{picture}(220,20) \put(0,0){\vector(1,0){10}} \put(15,0){\vector(1,0){10}} \put(15,0){\vector(1,0){10}} \put(15,0){\vector(1,0){10}} \put(15,0){\vector(1,0){10}} \put(15,0){\vector(1,0){10}} \put(15,0){\vector(1,0){10}} \put(15,0){\vector(1,0){10}} \put(15,0){\vector(1,0){10}} \put(15,0){\vector(1,0){10}} \put(15,0){\vector(1,0){10}} \put(15,0){\vector($ 

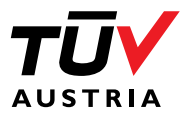

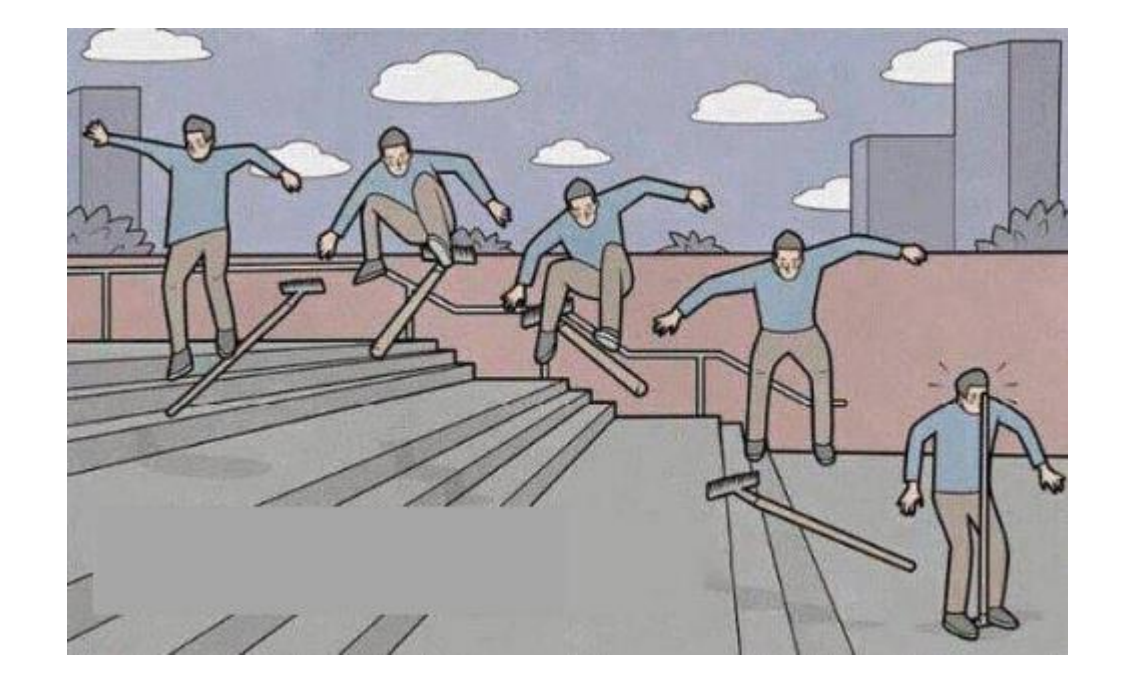

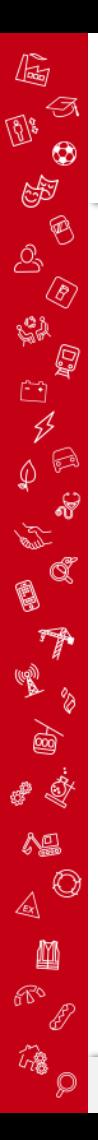

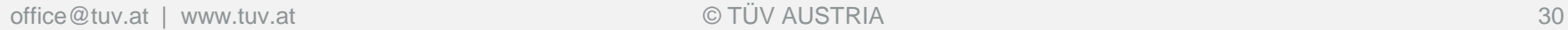

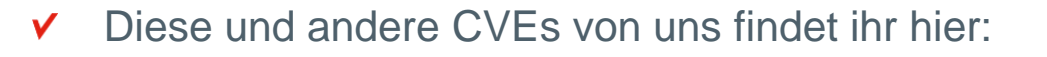

- <https://cves.at/>  $\checkmark$
- Besucht uns bei unserem Stand! $\checkmark$

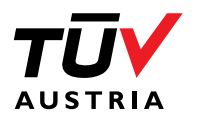